#### 예방접종등록관리정보시스템 설치과정(1)

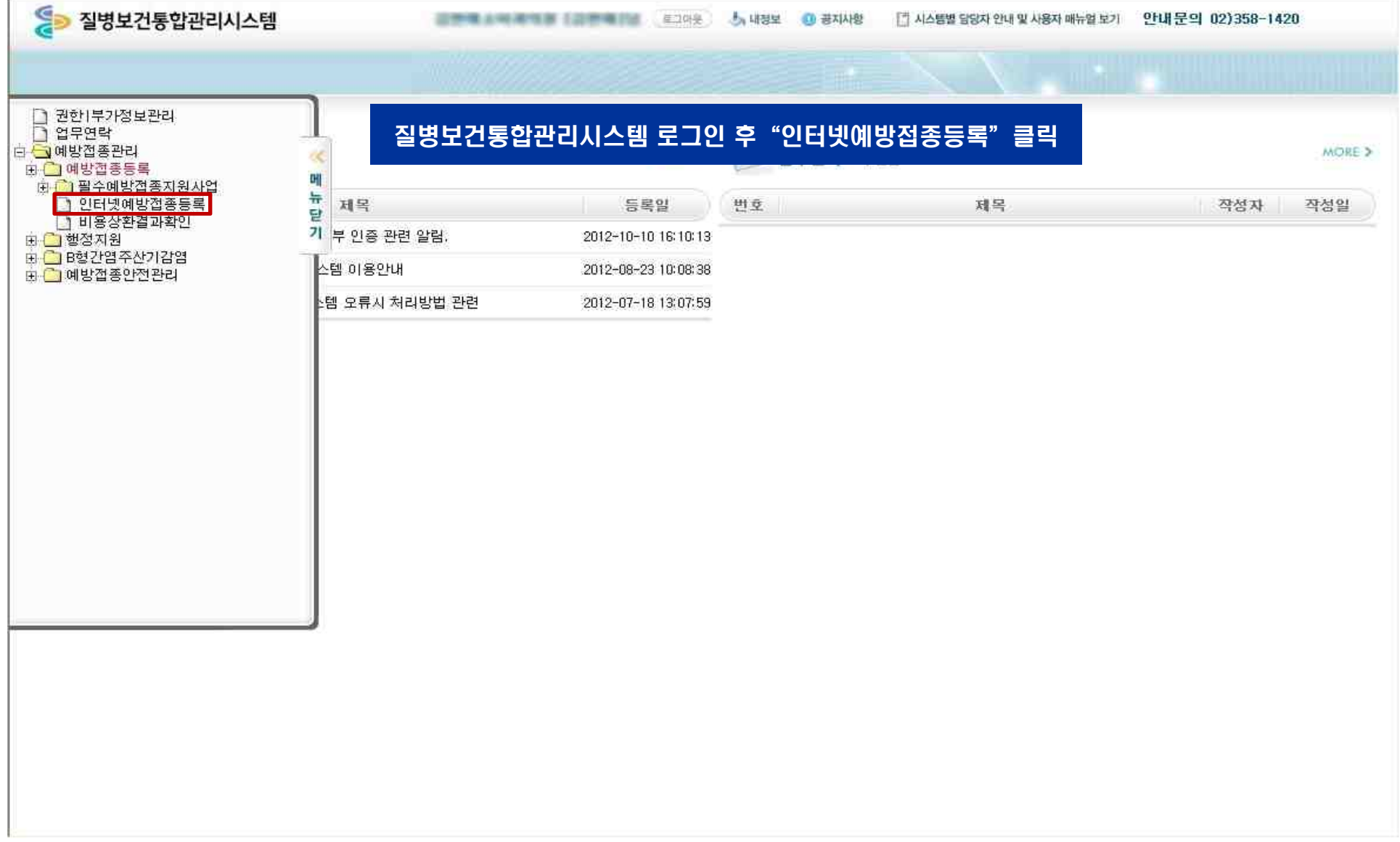

## 예방접종등록관리정보시스템 설치과정(2)

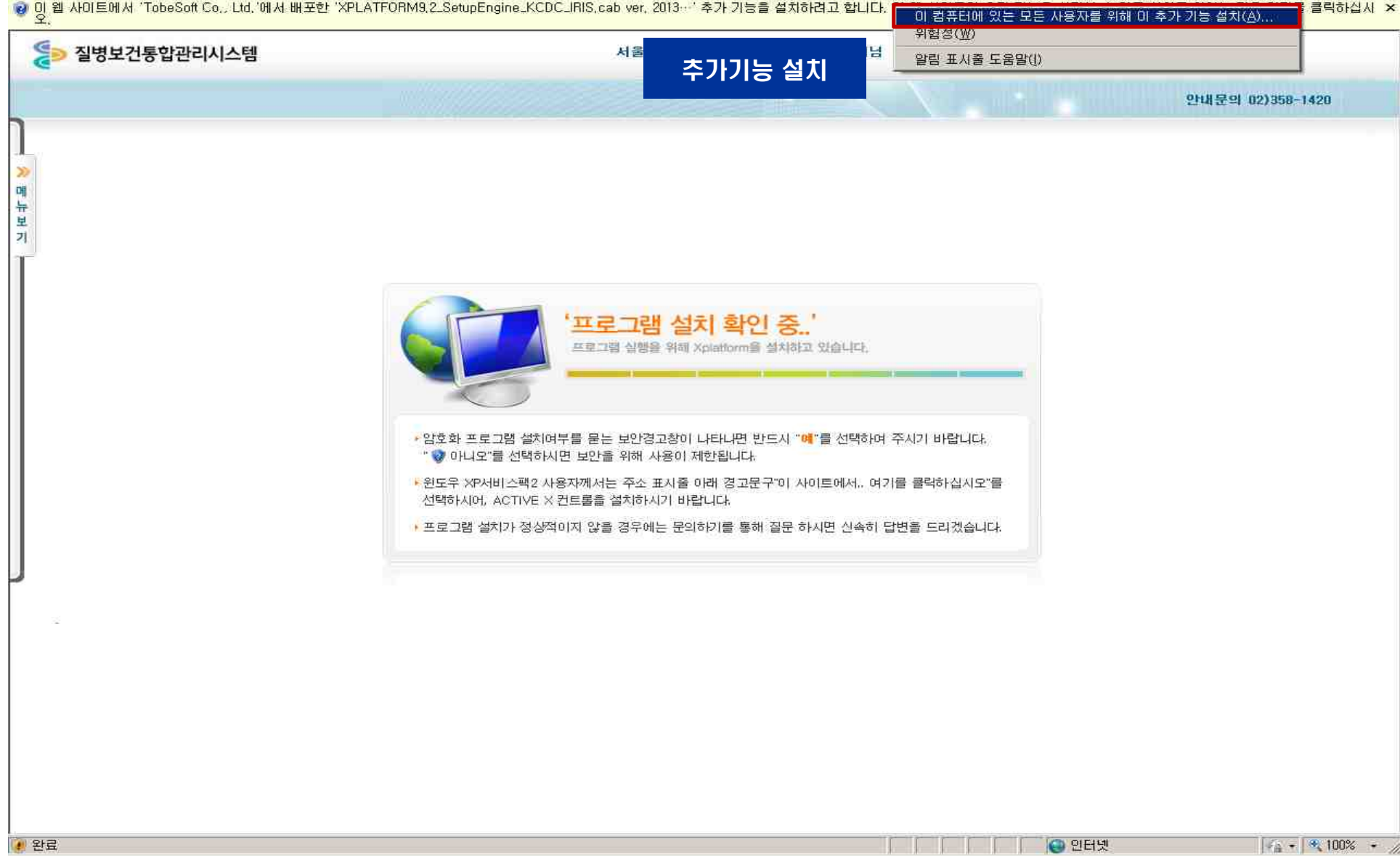

## 예방접종등록관리정보시스템 설치과정(3)

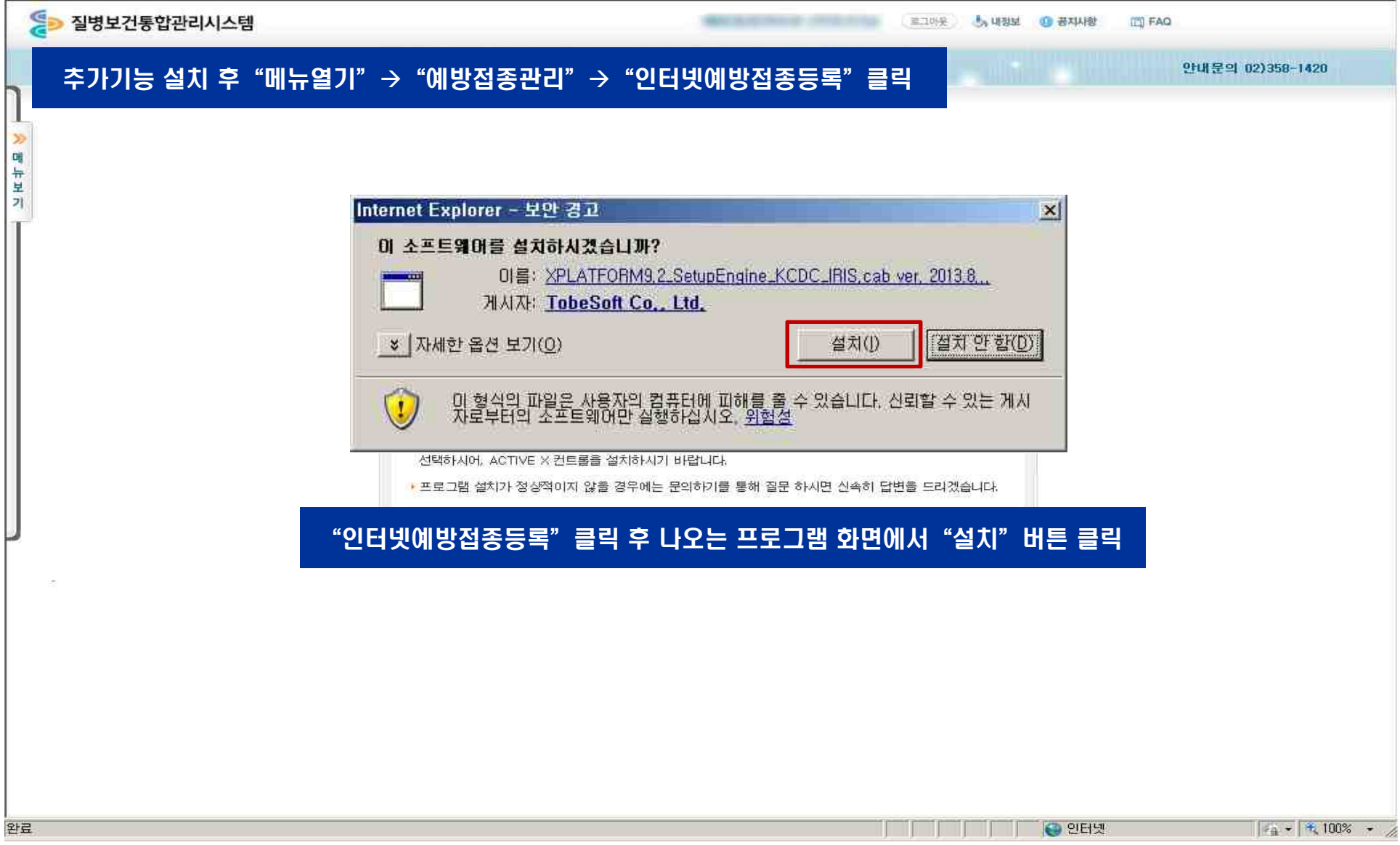

#### 예방접종등록관리정보시스템 설치과정(4)

5 질병보건통합관리시스템

**AD 질병관리본부** 

로그아웃 - 그 대정보 - 그 공지사항 - IFD FAQ

#### 프로그램 설치가 완료되면"예방접종등록관리 정보시스템"실행

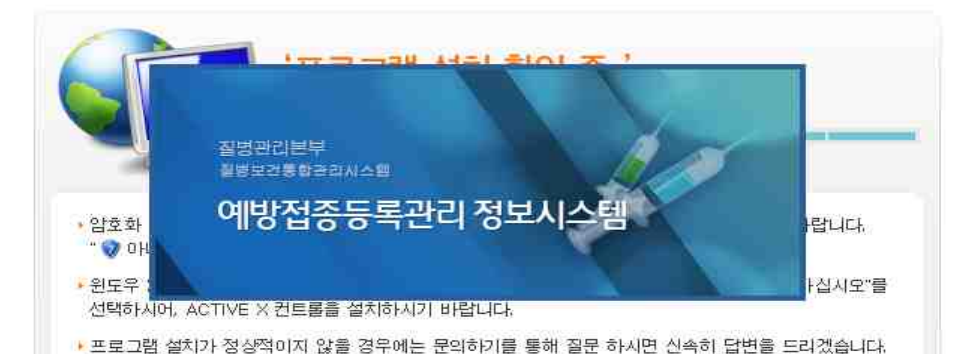

만내문의 02)358-1428

Þ Dij 나보기

# 폐렴구균 접종등록방법 및 절차

#### 예방접종등록관리정보시스템 홈화면

예방접종등록관리 정보시스템

#### ■뉴 보기 ↓

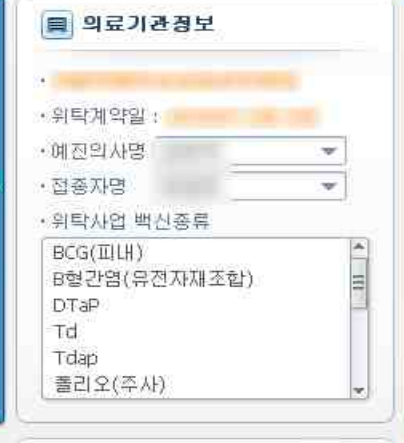

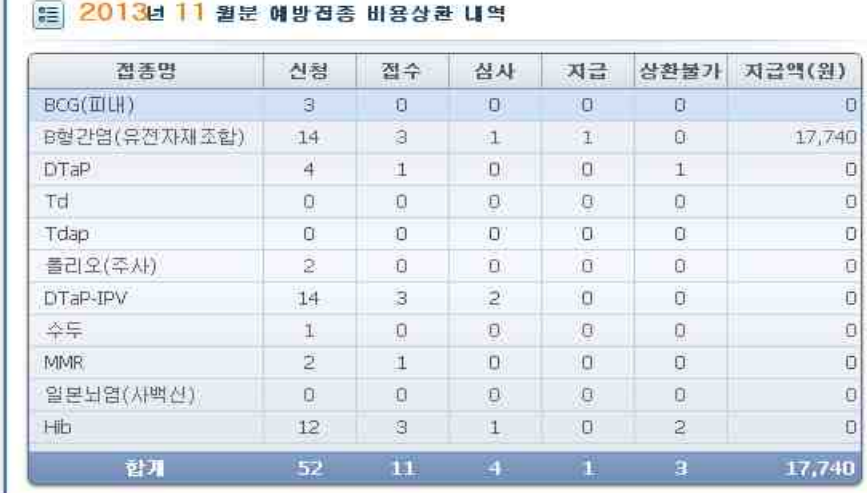

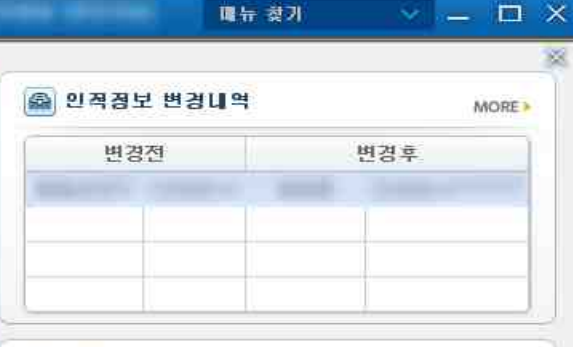

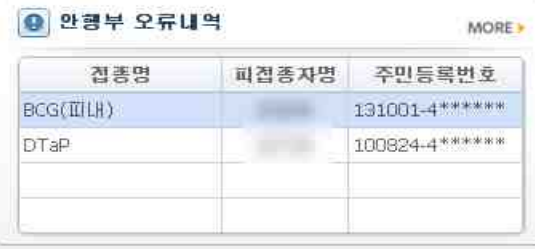

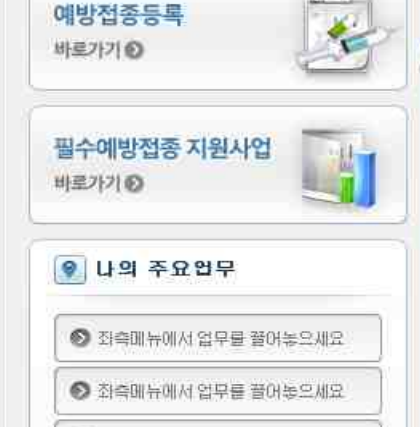

◎ 좌측매뉴에서 업무를 끌어놓으세요

⊙ 좌측메뉴에서 업무를 끌어놓으세요

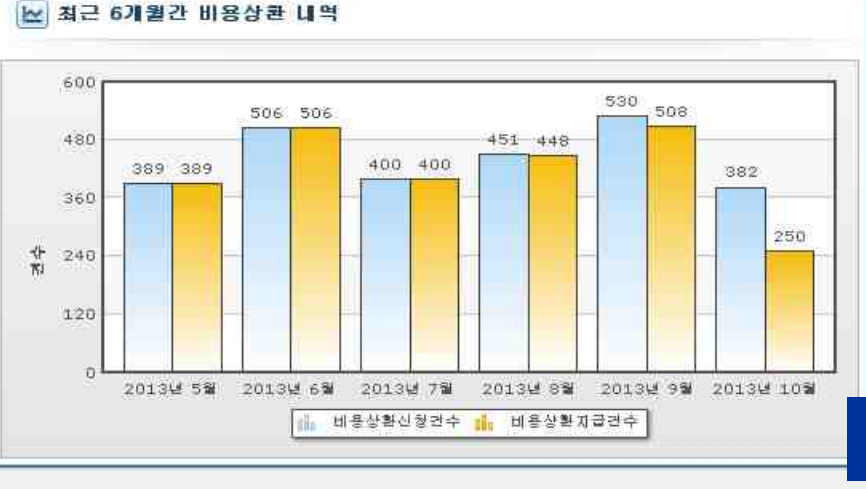

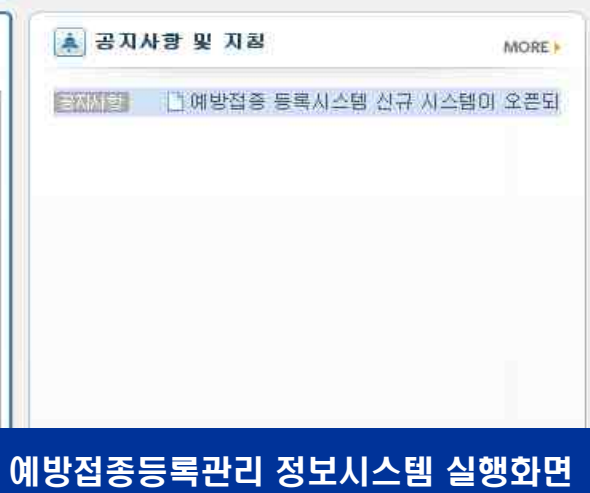

## 예방접종등록관리 정보시스템 주요기능 – 예방접종등록(2)

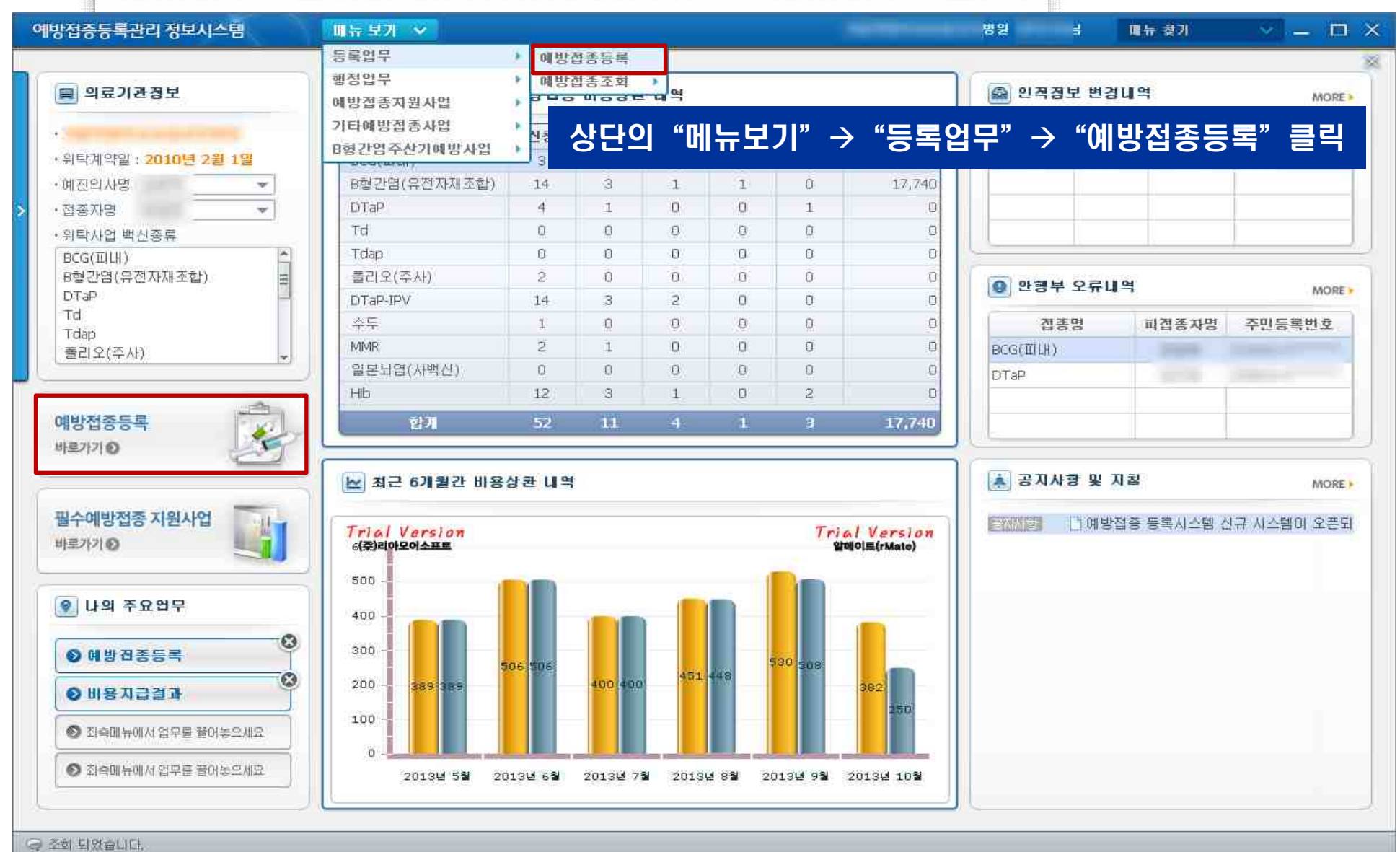

## 예방접종등록관리 정보시스템 주요기능 – 예방접종등록 메인화면(4)

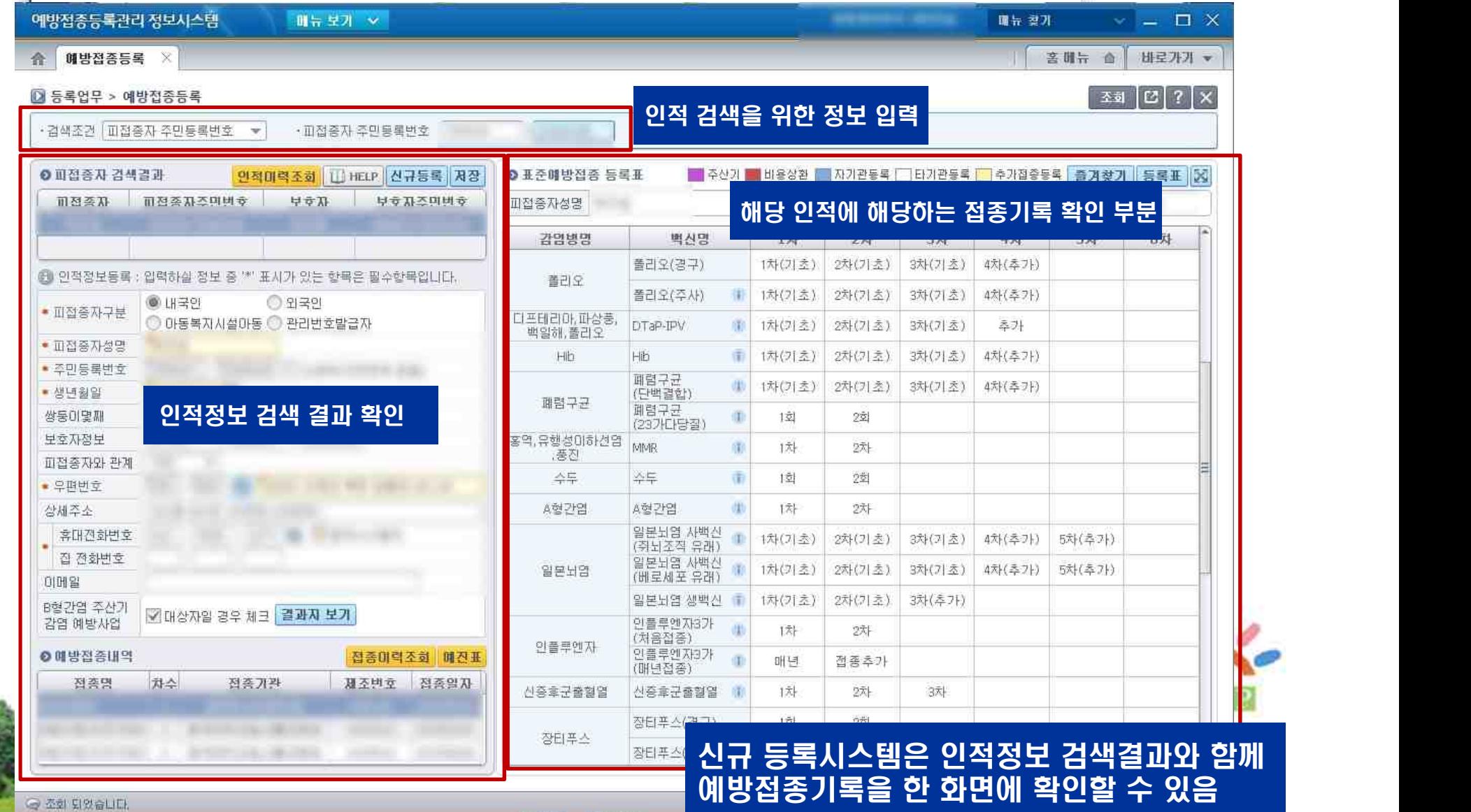

### 예방접종등록관리 정보시스템 주요기능 – 즐겨찾기(5)

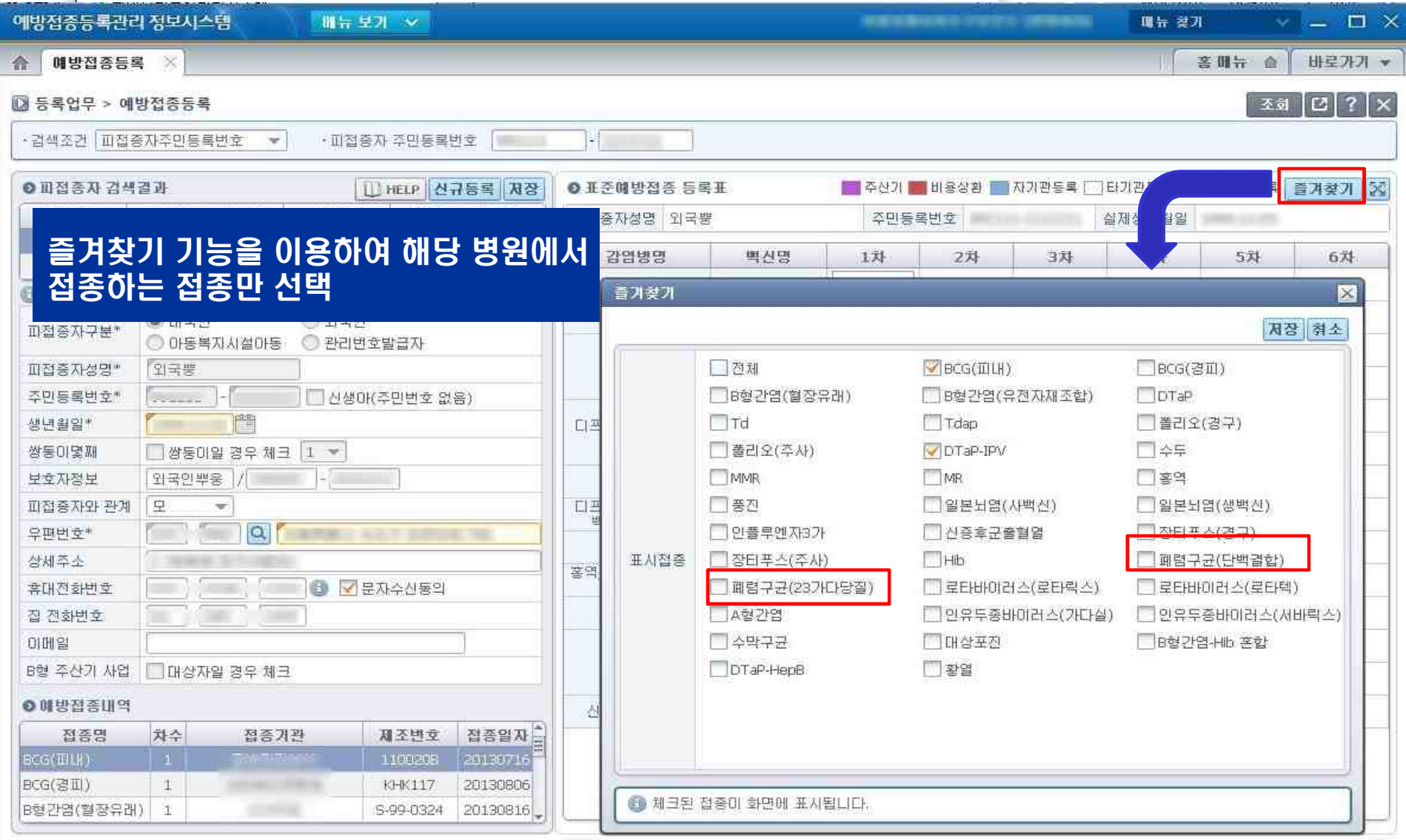

'< 조회 되었습니다.

**AD 질병관리본부** 

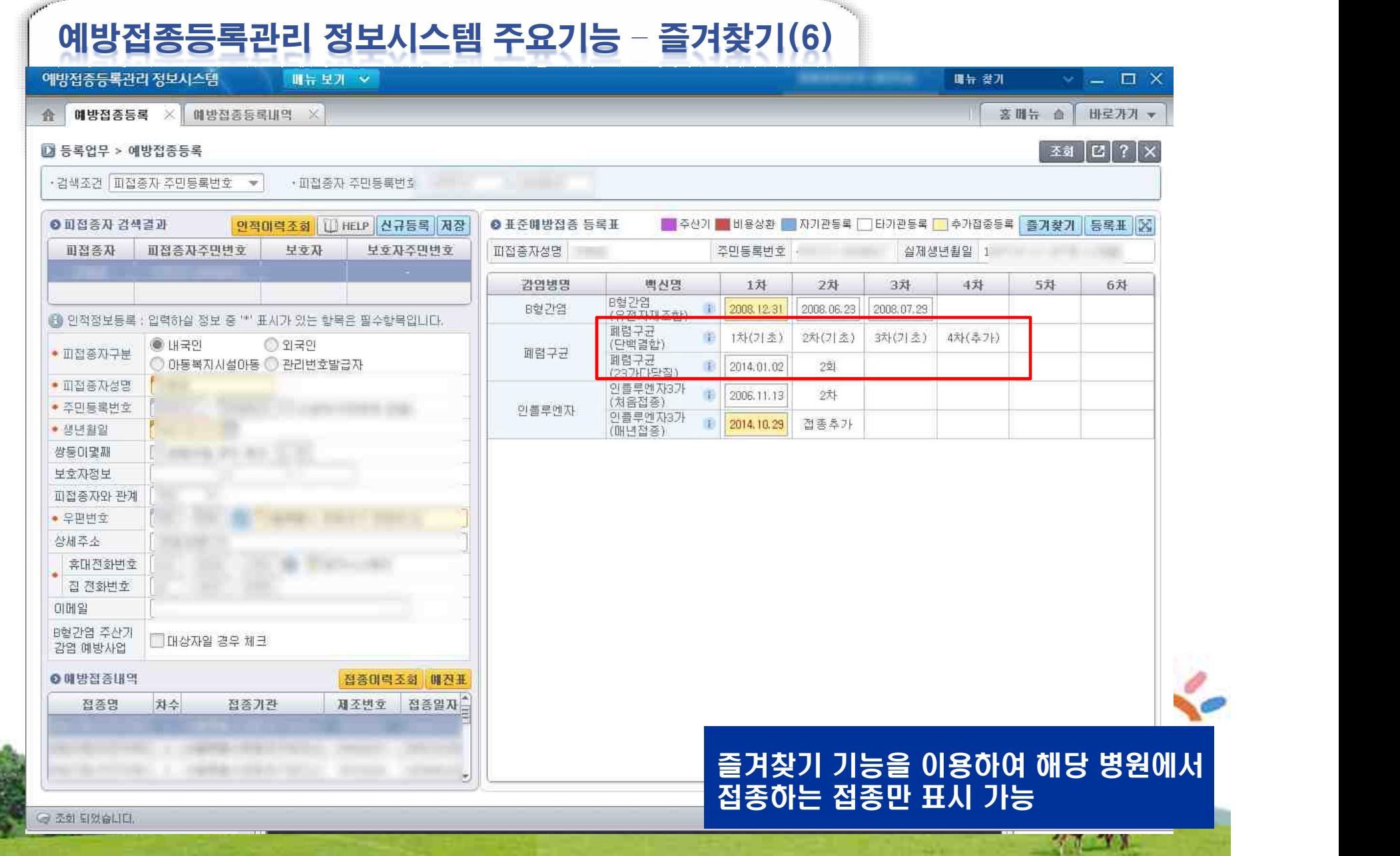

#### 예방접종등록관리 정보시스템 주요기능 – 인적등록(7)

 **등 질병관리본부** 

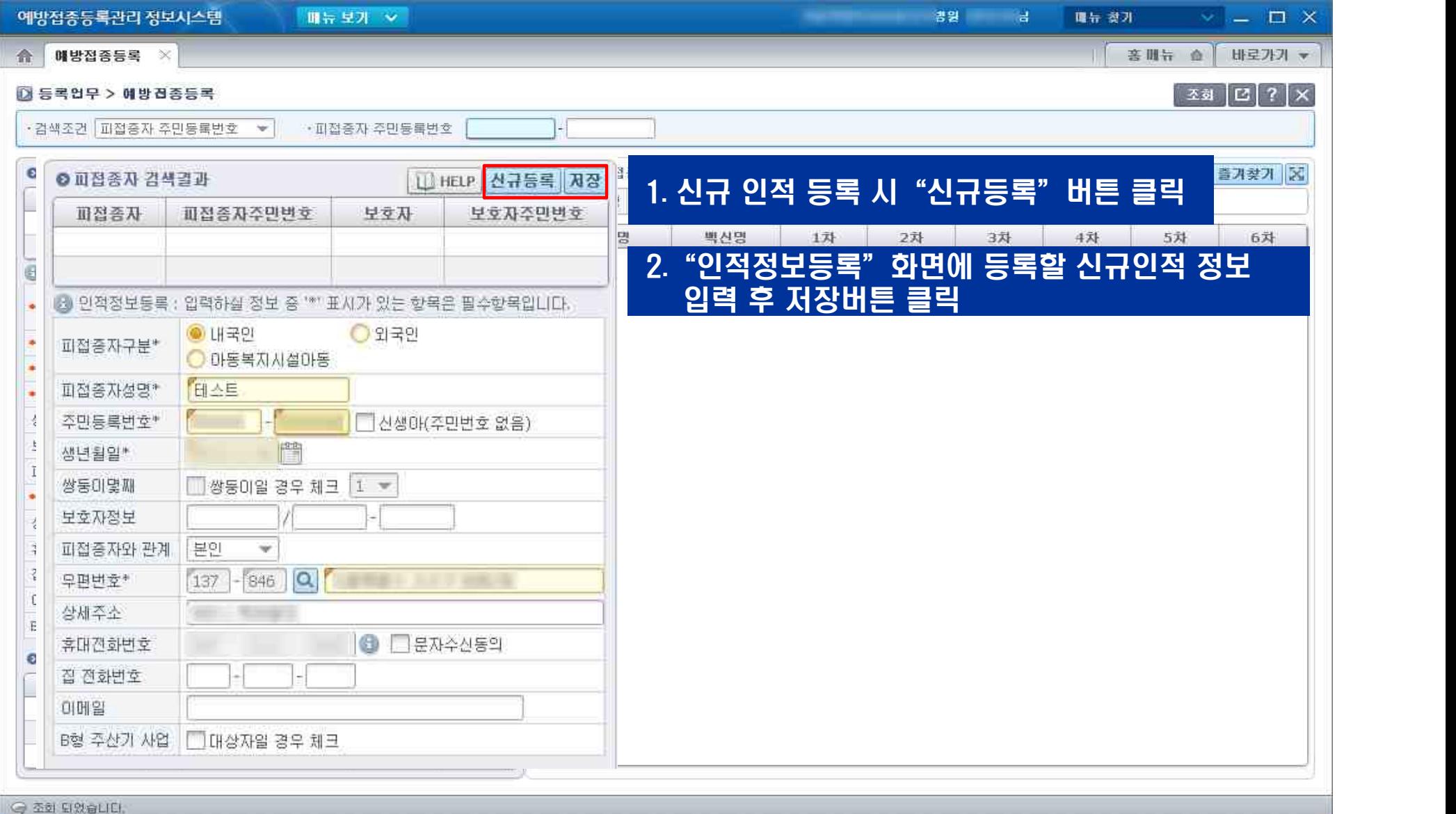

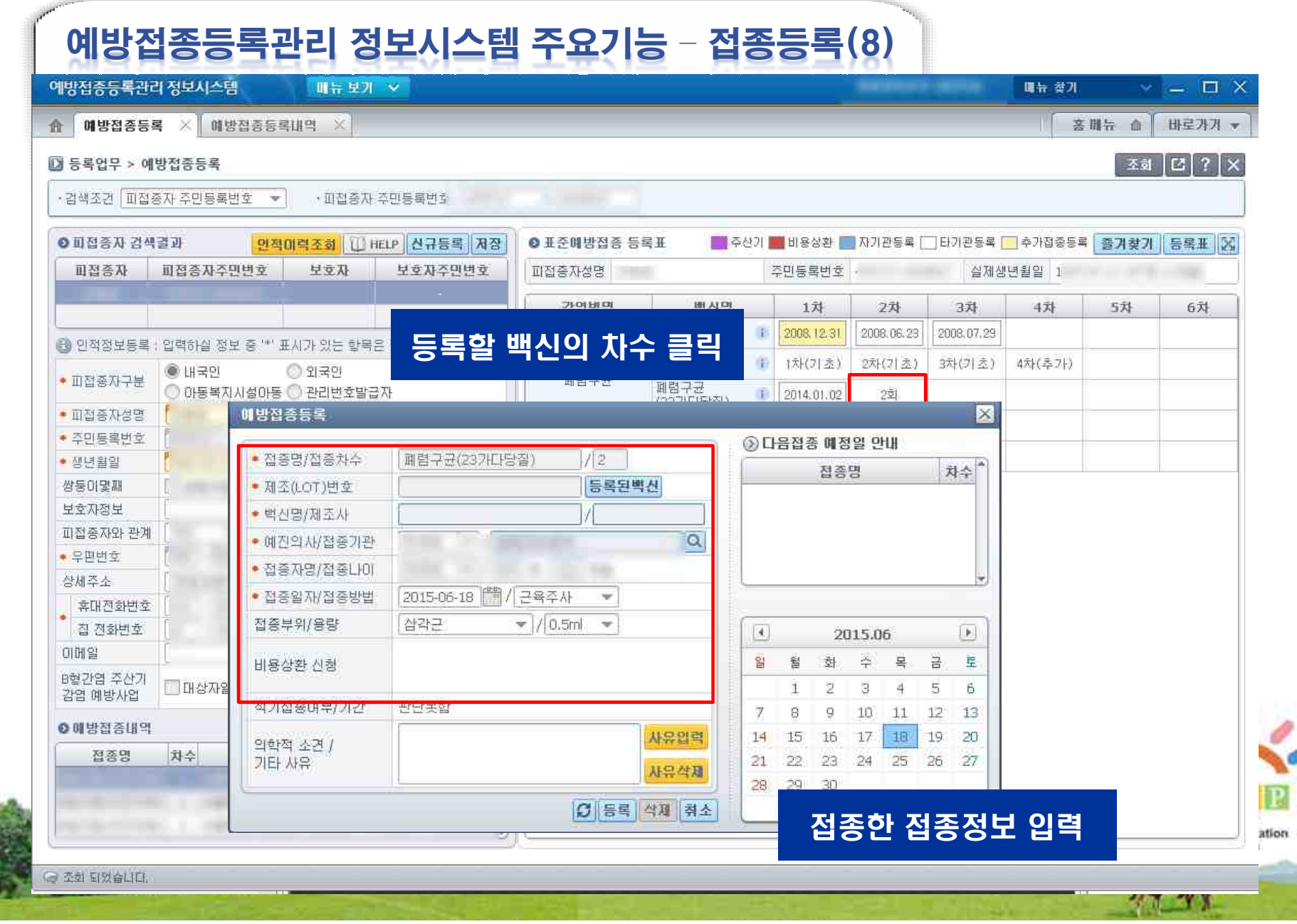

#### 예방접종등록관리 정보시스템 주요기능 – 접종등록(9)

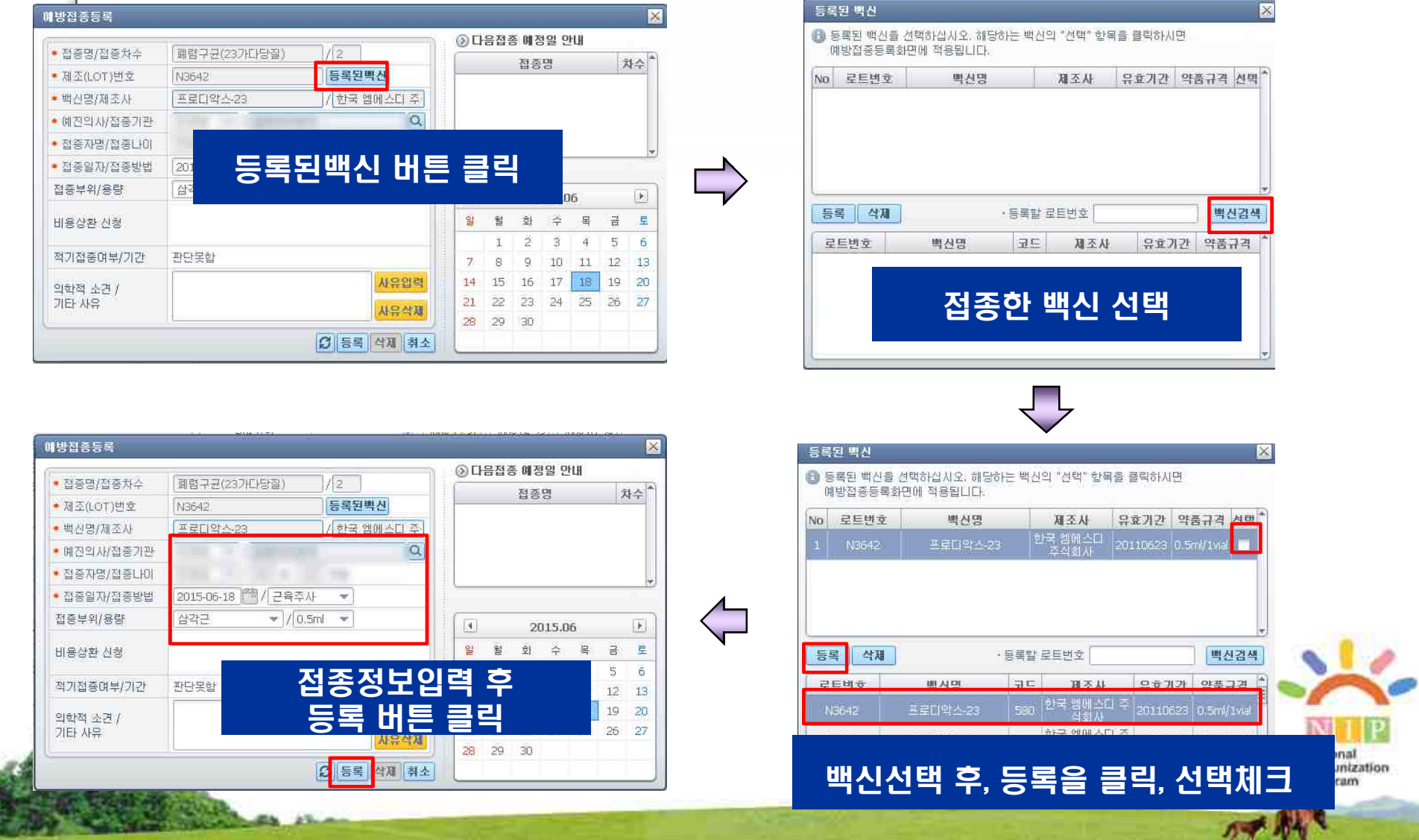

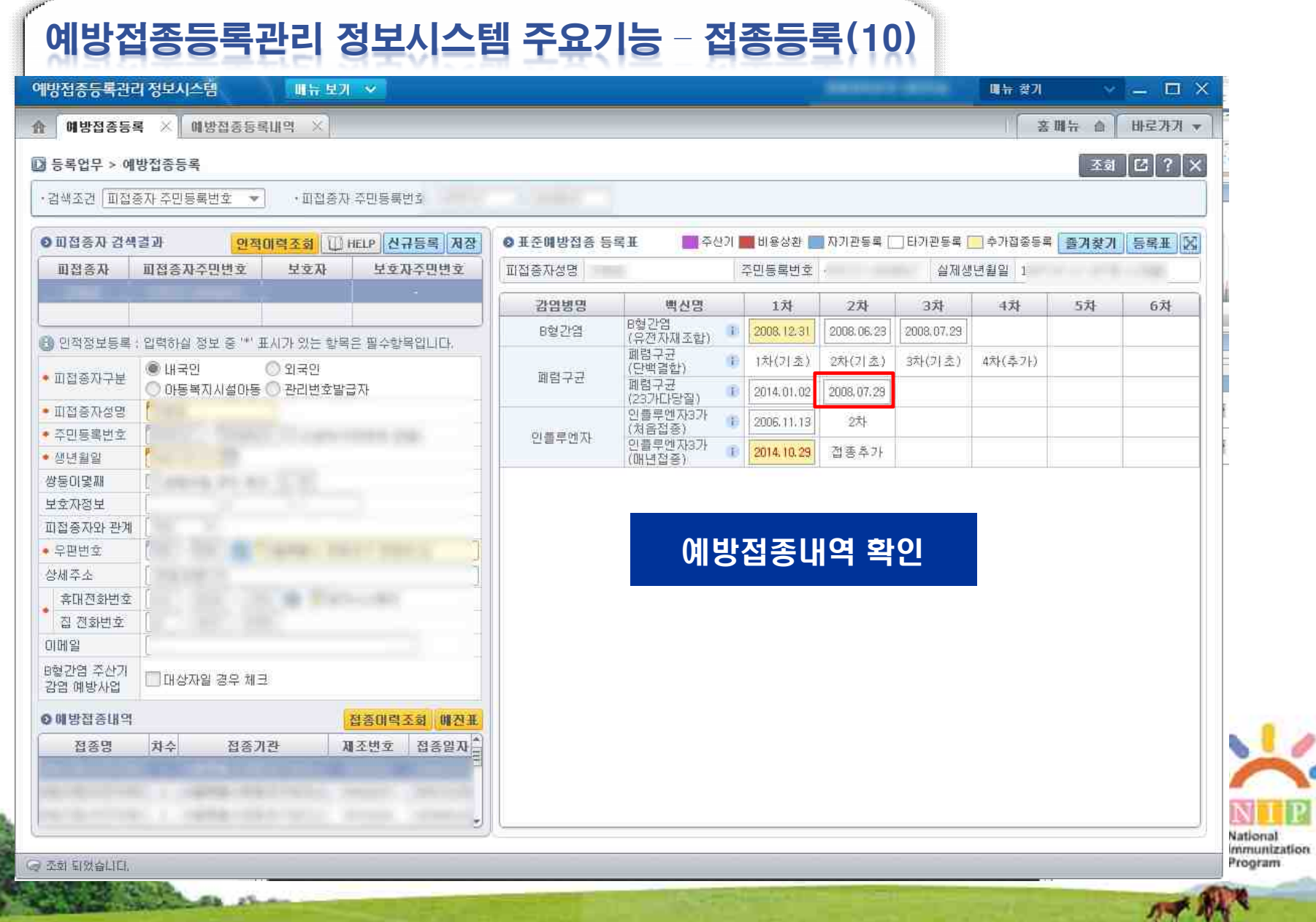

**B** 질병관리본부

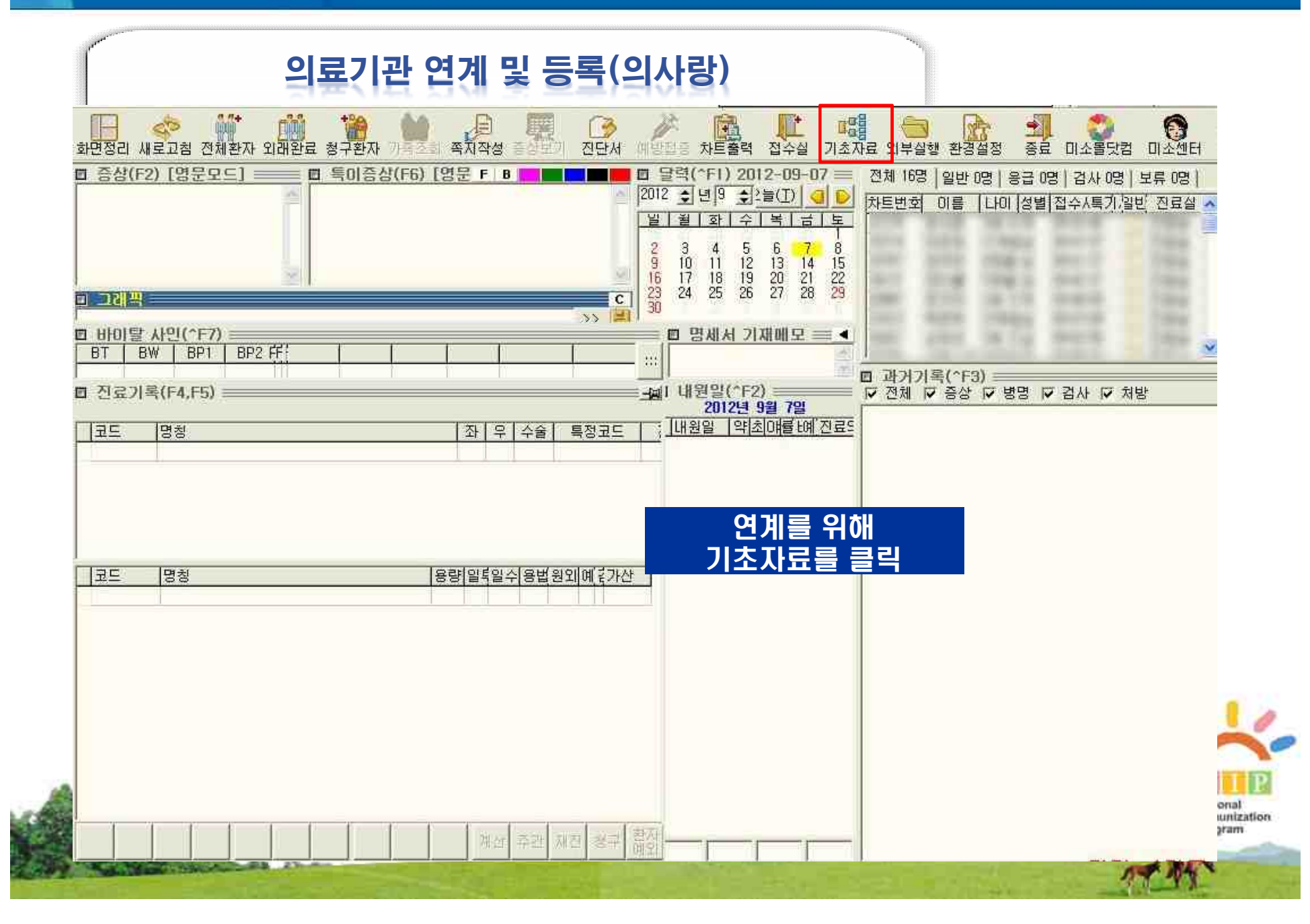

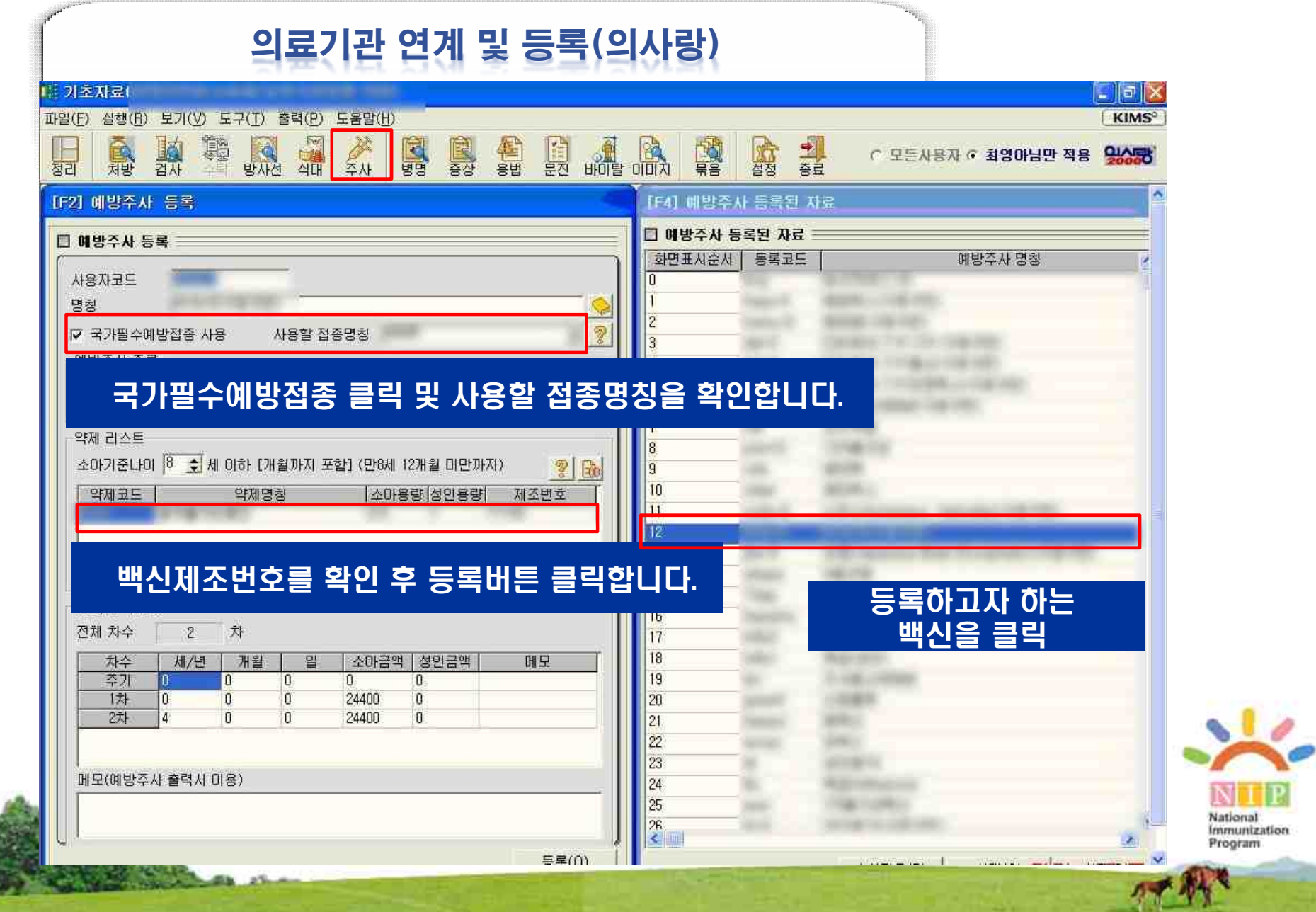

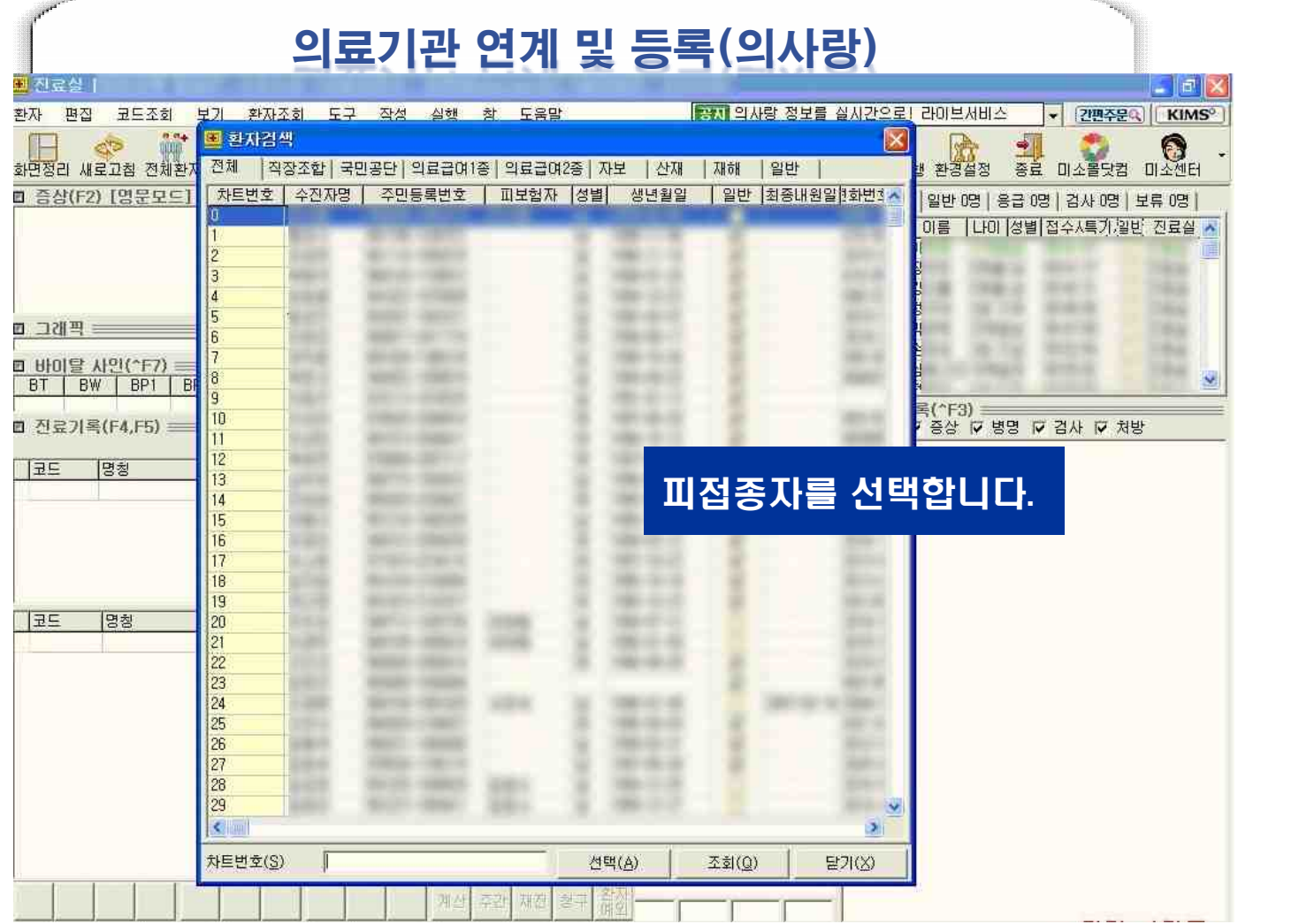

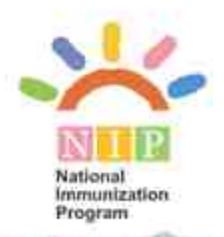

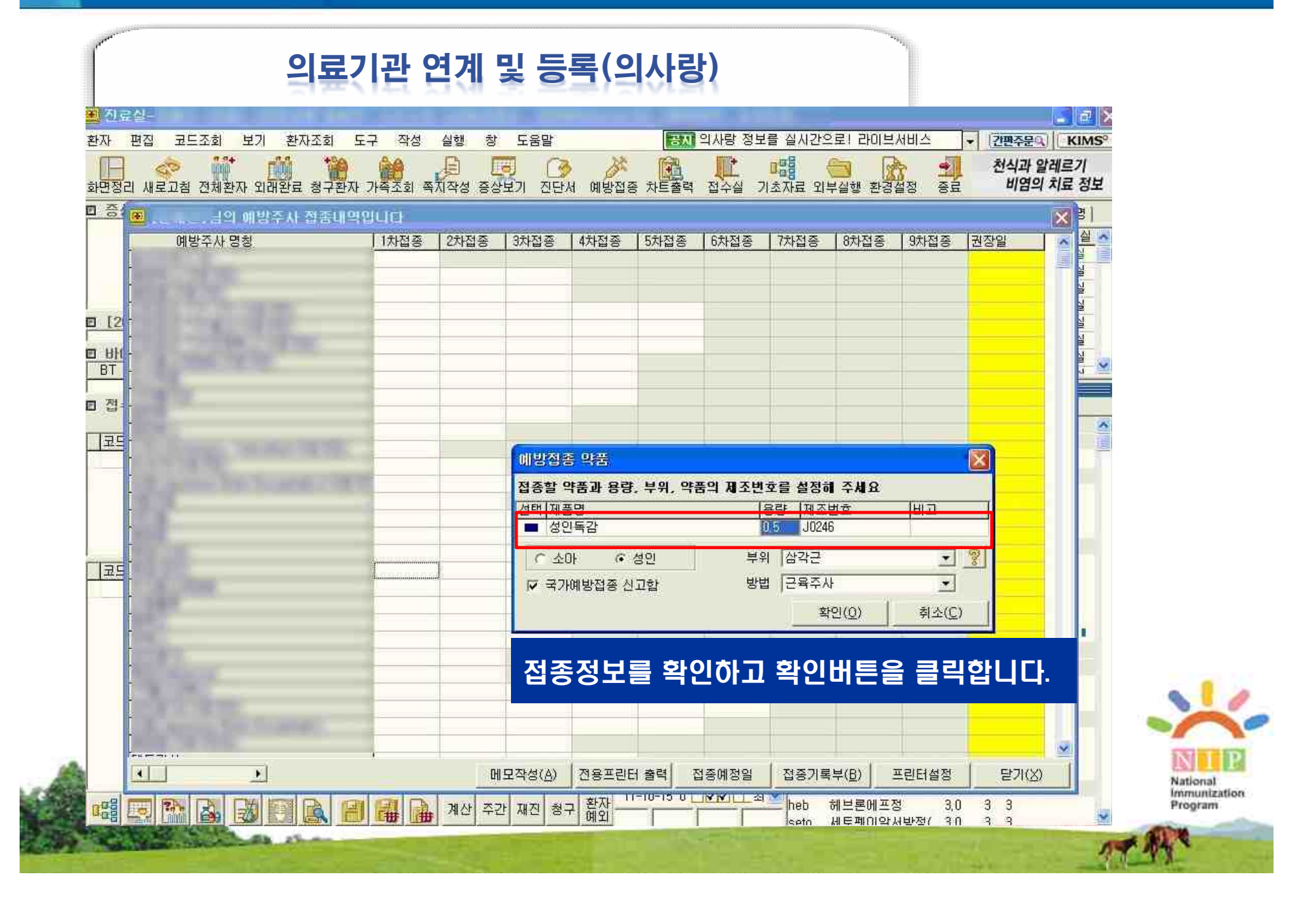

# 폐렴구균 접종등록방법 및 절차

## 의료기관 연계 및 등록(의사랑)

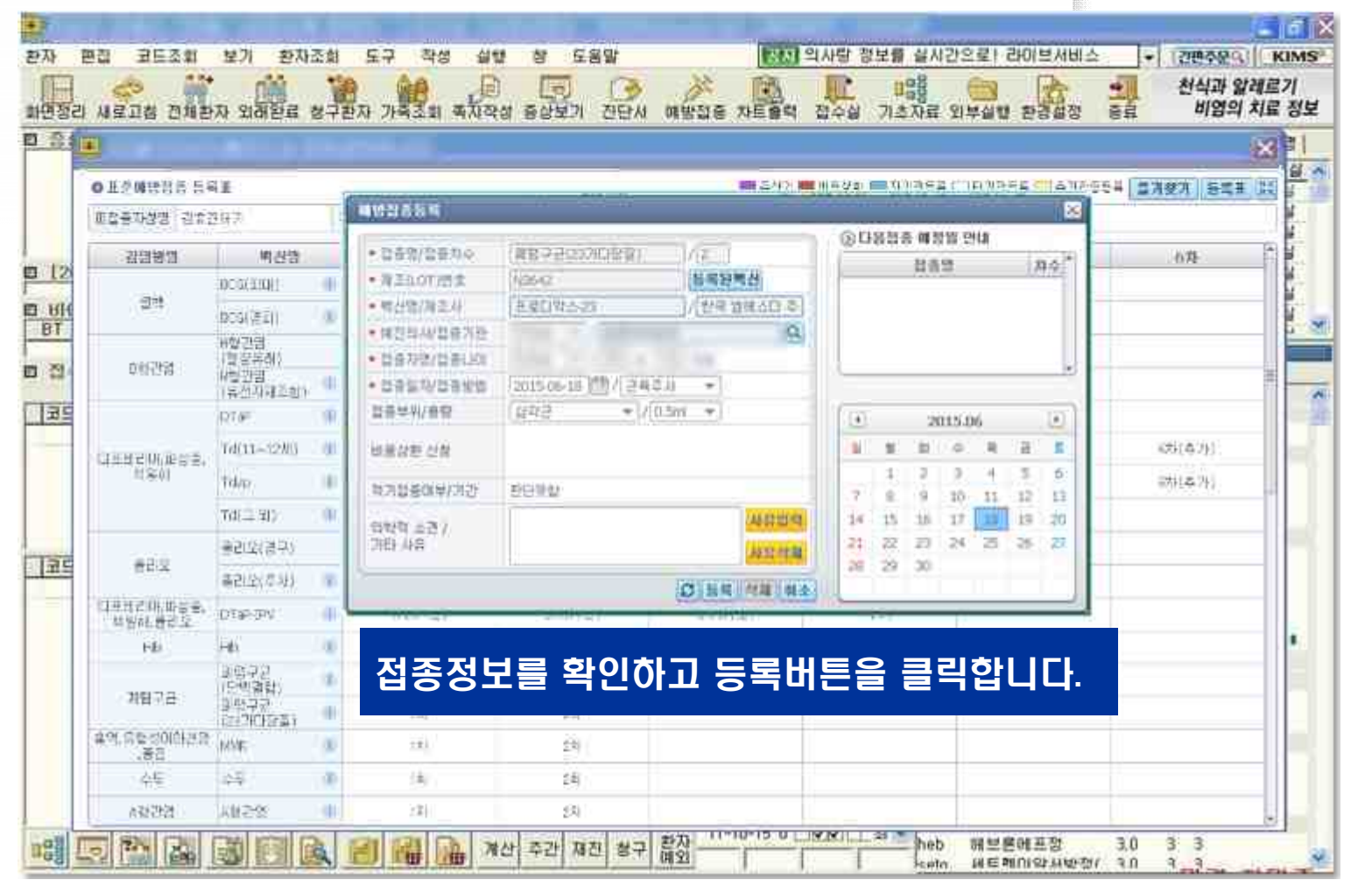

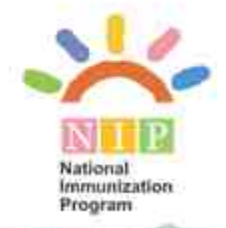

外

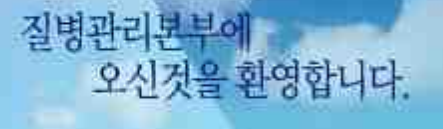

 $\label{eq:1} \begin{array}{ll} \text{Thisorem 1540 on CMBG} & \text{if} \ (\mathbf{r} \in \mathbb{R}^n) \text{ is a finite set of } \\ \text{if} \ \mathbf{r} \in \text{1540:}\ \text{for} \ (\mathbf{r} \in \mathbb{R}^n) \text{ is a finite set of } \\ \text{if} \ \mathbf{r} \in \text{1540:}\ \text{for} \ (\mathbf{r} \in \mathbb{R}^n) \text{ is a finite set of } \\ \text{if} \ \mathbf{r} \in \text{1540:}\ \text{for} \ (\mathbf{r} \in \mathbb{R}^n$ (Boots) LOPES JPD DORUGAL ICEPTAS INA NAVER FULLER and memorant of classes.

# 감 사 합 니 다.

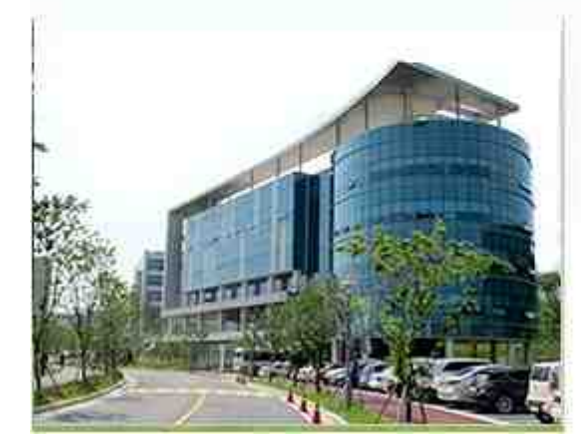

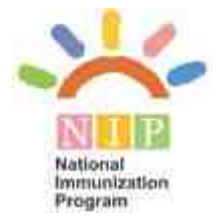